УТВЕРЖДАЮ Генеральный директор АО «Мамба» А. Ю. Бронецкий

# **ПРОГРАММНОЕ ОБЕСПЕЧЕНИЕ «МОБИЛЬНОЕ ПРИЛОЖЕНИЕ ЗНАКОМСТВА@MAIL.RU» ДЛЯ ОПЕРАЦИОННОЙ СИСТЕМЫ ANDROID**

1

## **Описание ПО**

**(описание функциональных характеристик)**

**Листов 13**

## **АННОТАЦИЯ**

Настоящий документ содержит описание функциональных характеристик, сведения о логической структуре и функционировании программного обеспечения «Мобильное приложение Знакомства@Mail.ru»» (далее – МП «Знакомства@Mail.ru», мобильное приложение, приложение, сервис).

Содержание и оформление документа соответствуют требованиям ГОСТ 19.402–78 «Единая система программной документации. Описание программы».

## **СОДЕРЖАНИЕ**

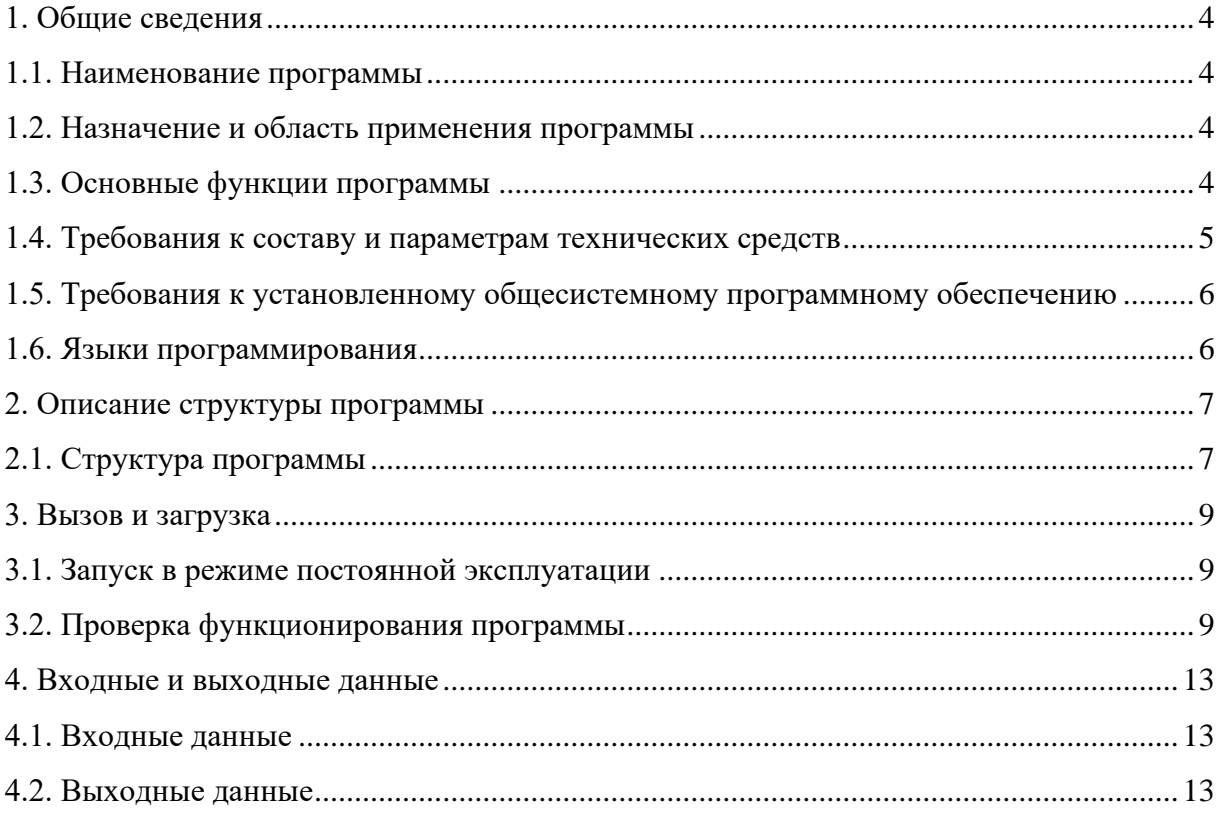

#### **1. ОБЩИЕ СВЕДЕНИЯ**

#### <span id="page-3-0"></span>**1.1. Наименование программы**

<span id="page-3-1"></span>1.1.1. Полное наименование программы: программное обеспечение «Мобильное приложение Знакомства@mail.ru»».

1.1.2. Сокращённое наименование программы: МП «Знакомства@mail.ru». В рамках настоящего документа употребляется также термины: МП, мобильное приложение, приложение, сервис.

<span id="page-3-2"></span>1.1.3. Программное обеспечение «Мобильное приложение Знакомства@mail.ru» является российской разработкой, организация-разработчик: АО «Мамба».

#### **1.2. Назначение и область применения программы**

1.2.1. МП «Знакомства@mail.ru» представляет собой инструмент для обеспечения доступа к информации и функциям веб-сервиса «Знакомства@mail.ru» (https://love.mail.ru/) посредством мобильных устройств под управлением ОС Android 6.0 и выше.

1.2.2. МП «Знакомства@mail.ru» предназначено для обеспечения возможности знакомства и общения как новым пользователям, так и существующим пользователям веб-сервиса «Знакомства@mail.ru». МП «Знакомства@mail.ru» позволяет использовать функции и возможности веб-сервиса «Знакомства@mail.ru» через интерфейс мобильного приложения, учитывая особенности мобильных устройств под управлением ОС Android 6.0 и выше.

#### <span id="page-3-3"></span>**1.3. Основные функции программы**

1.3.1. Основной функцией МП «Знакомства@mail.ru» является обеспечение возможности знакомства и общения как новым пользователям, так и существующим пользователям веб-сервиса «Знакомства@mail.ru». Основная функция обеспечивается следующим набором функциональных возможностей:

1) регистрация и авторизация анкеты пользователя с использованием адреса электронной почты или аккаунтов социальных сетей;

2) выполнение параметрического поиска пользователей из базы зарегистрированных анкет;

3) поиск пары на основании взаимной оценки фотографий пользователя;

4) запуск и подключение к видеотрансляциям, которые поддерживают функцию трансляции видеоконтента от одного пользователя многим, а также возможность комментирования;

5) использование функционала приложения при одновременном просмотре видеотрансляции – функция картинка в картинке (PIP) (пользователь может использовать весь функционал приложения одновременно просматривая видеотрансляцию);

6) просмотр списка событий, в котором отображаются: пользователи, которые посетили анкету (гости), пользователи, которые добавили анкету в список избранных, пользователи, которые отметили одну из фотографий как понравившуюся;

7) управление анкетой и опубликованной в анкете информацией (фотография, имя, возраст, местоположение, цели знакомства, образование, занятость и пр.), а также использование функциональных элементов анкеты, которые позволяют инициировать создание контакта (написать сообщение, подмигнуть, отправить комплимент);

8) просмотр списка контактов, созданных в процессе использования сервиса;

9) использование чата с поддержкой текста, изображений и стикеров, для общения с пользователями из списка контактов, а также остальными пользователями сервиса.

1.3.2. В разработанном ПО нет специальных признаков, указывающих на отнесение «Знакомства@Mail.Ru» к сфере искусственного интеллекта.

1.3.3. Программное обеспечение не имеет принудительного обновления и управления из-за рубежа, все операции с ПО производятся на серверах, расположенных на территории РФ.

1.3.4. Технические средства хранения исходного текста и объектного кода программного обеспечения, а также технические средства компиляции исходного текста в объектный код программного обеспечения находятся на серверах, которые располагаются на территории Российской Федерации.

1.3.5. Технические средства, необходимые для активации, выпуска, распространения, управления лицензионными ключами программного обеспечения, а также документация, содержащая описание технических средств, необходимых для активации, выпуска, распространения, управления лицензионными ключами программного обеспечения не входят в состав «Знакомства@Mail.Ru», так как данные технологии не требуются для работы.

<span id="page-4-0"></span>1.3.6. Графический пользовательский интерфейс веб-сайта «Знакомства@Mail.Ru» реализован на русском языке.

#### **1.4. Требования к составу и параметрам технических средств**

1.4.1. Минимальные требования к аппаратной платформе

1.4.1.1. Требования к аппаратной платформе не предъявляются. МП «Знакомства $@$ mail.ru» построено на MVVM-архитектуре, обращается к серверу веб-сервиса «Знакомства@mail.ru» и не имеет аппаратной платформы.

1.4.2. Минимальные требования к пользовательской платформе

1.4.2.1. Для бесперебойной работы МП «Знакомства@mail.ru» требуется мобильное устройство со скоростным доступом в глобальную сеть интернет и минимальными техническими требованиями:

1) центральный процессор на ARM-архитектуре;

2) 1 ГБ оперативной памяти;

3) 1 ГБ свободной постоянной памяти для установки и функционирования приложения;

4) цветной сенсорный экран размером от 4,5 дюймов, разрешением HD и выше;

5) основная и фронтальная камеры;

6) датчик GPS.

#### **1.5. Требования к установленному общесистемному программному обеспечению**

<span id="page-5-0"></span>1.5.1. Для обеспечения корректного функционирования МП «Знакомства@mail.ru» на пользовательской платформе должно быть установлено следующее общесистемное программное обеспечение:

- 1) операционная система на базе Android версии 6.0 и выше;
- 2) Mobile Services версии 5.1 и выше;
- 3) Android System WebView версии 88 и выше.

#### <span id="page-5-1"></span>**1.6. Языки программирования**

1.6.1. Разработка МП «Знакомства@mail.ru» выполнялась полностью в среде разработки Android Studio 3.2. При разработке использовались языки программирования Kotlin и Java, фреймворки и библиотеки:

- 1) Android SDK;
- 2) Android Jetpack;
- 3) Android Room Database;
- 4) набор расширения языка Kotlin KotlinX;
- 5) Huawei Mobile Services SDK;
- 6) Facebook SDK;
- 7) VK SuperApp Kit;
- 8) Yandex Metrica;
- 9) Yandex AdFox;
- 10) Google ExoPlayer;
- 11) Flurry SDK;
- 12) Snapchat SDK;
- 13) Apollo Kotlin (Apollo Android).

#### 2. ОПИСАНИЕ СТРУКТУРЫ ПРОГРАММЫ

#### <span id="page-6-0"></span>2.1. Структура программы

<span id="page-6-1"></span>2.1.1. МП «Знакомства@mail.ru» построено на MVVM-архитектуре с использованием шаблонов проектирования Interactor/Команда. MVVM является одним из архитектурных шаблонов, которые улучшают разделение задач и позволяет отделить логику пользовательского интерфейса от серверной логики. Архитектурный шаблон MVVM состоит из следующих компонент:

1) модельный слой (Model) - представляет логику работы с данными и описание фундаментальных данных, необходимых для работы приложения;

2) слой представления (View) – представляет графический интерфейс (окна, списки, кнопки и пр.), выступает подписчиком на событие изменения значений свойств или команд, которые предоставляет слой модели представления (если в модели представления меняется какое-либо свойство, она оповещает всех подписчиков об этом, и слой представления запрашивает обновлённое значение свойства из слоя модели представления, в случае, если пользователь воздействует на какой-либо элемент интерфейса, слой представления вызывает соответствующую команду, предоставленную слоем модели представления);

3) слой модели представления (ViewModel) - представляет собой связь между модельным слоем и слоем представления, то есть содержит слой модели, преобразованный к слою представления, а также команды, которыми может пользоваться слой представления, чтобы влиять на слой молели.

#### 2.2. Обобщённый алгоритм функционирования программы

2.2.1. Приложение построено на MVVM-архитектуре с использованием шаблонов проектирования Interactor/Команда. Все пользовательские данные для отображения хранятся на сервере веб-сервиса «Знакомства@mail.ru». Наиболее часто используемые данные кэшируются мобильным приложением в локальной базе данных, которая реализована на Android Room Database и является абстракцией над SQLite.

2.2.2. Доступ к данным с сервера веб-сервиса «Знакомства@mail.ru» осуществляется через разные типы АРІ. Для доступа к разным типам данным и частям системы используются типы АРІ:

1) REST HTTP:

2) GraphQL;

3) Web Sockets.

2.2.3. Обобщённый алгоритм функционирования программы показан на рис. 1

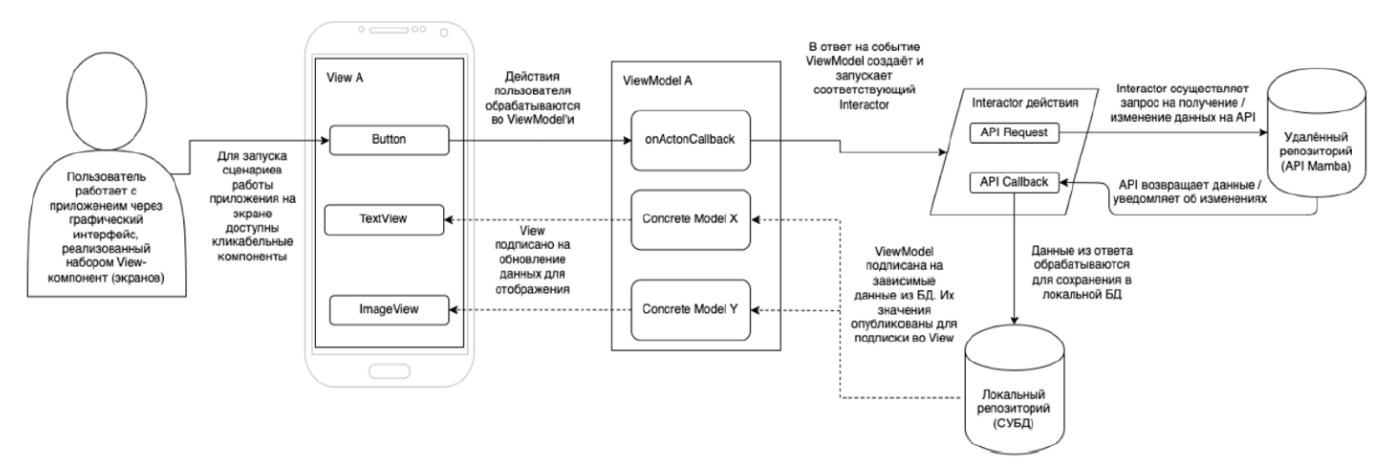

Рисунок 1 – Обобщённый алгоритм функционирования программы

2.2.4. Пользователь осуществляет взаимодействие с сервисом через графический интерфейс, который реализован набором различных экранов (View). Взаимодействие осуществляется при помощи кликабельных компонент, которые запускают сценарии работы МП «Знакомства@mail.ru».

2.2.5. При нажатии на такой компонент возникает событие и запускаются различные сценарии работы приложения. Сценарии работы приложения обрабатываются в слое модели представления (ViewModel). При обработке запускаются соответствующие команды (Interactor), которые отправляют запрос на получение/изменение данных на АРІ. При этом создаётся АРІ Request, который передаётся в удалённый репозиторий – API Mamba.

2.2.6. После обработки запроса АРІ возвращает данные и уведомляет об изменениях в Interactor, при этом создаётся API Callback. При получении ответа данные из него обрабатываются для сохранения в локальной базе данных и передаются в локальный репозиторий СУБД.

2.2.7. Слой модели представления (ViewModel) подписан на зависимые данные из базы данных, их значения опубликованы для подписки в слое представления (View). Слой представления (View), в свою очередь подписан на обновление данных для отображения. Таким образом, данные в слое представления (View) обновляются.

## **3. ВЫЗОВ И ЗАГРУЗКА**

#### <span id="page-8-0"></span>**3.1. Запуск в режиме постоянной эксплуатации**

<span id="page-8-1"></span>3.1.1. После установки мобильного приложения на рабочем столе появится его иконка (рис. 2). Для запуска МП «Знакомства $@$ mail.ru» нажмите на иконку приложения и дождитесь пока оно откроется. Если при открытии приложения возникли неполадки, удалите приложение и установите его заново.

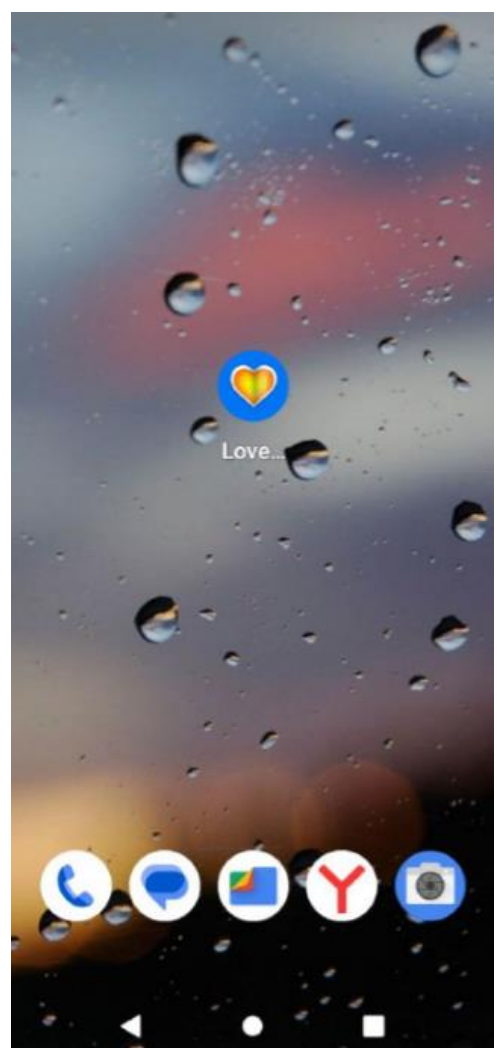

Рисунок 2 – Иконка приложения

#### **3.2. Проверка функционирования программы**

<span id="page-8-2"></span>3.2.1. Для проверки функционирования МП «Знакомства@mail.ru» необходимо выполнить несколько операций:

- 1) зарегистрироваться и выполнить вход в приложение;
- 2) перейти в анкету пользователя;
- 3) выполнить параметрический поиск пользователей из базы зарегистрированных анкет.

3.2.2. Запустите мобильное приложение (п. 3.1.1). Перед вами появится экран регистрации и авторизации (рис. 3).

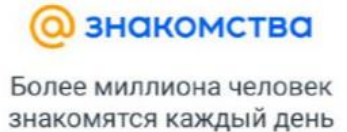

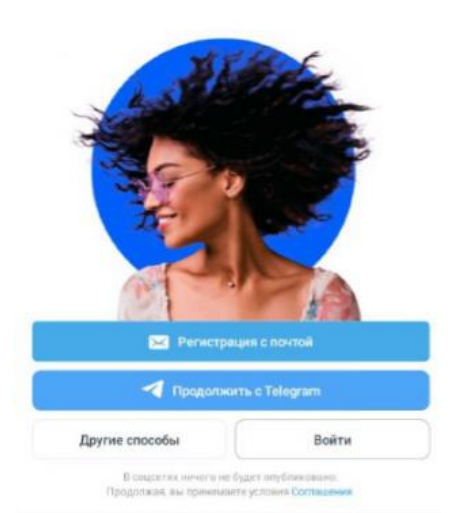

Рисунок 3 – Экран регистрации и авторизации

3.2.3. Зарегистрируйтесь в МП «Знакомства@mail.ru» используя функцию «Регистрация с почтой» или выбрав «Другие способы» – используя учётную запись в одном из следующих сервисов:

- 1) Google;
- 2) VK ID;
- 3) Одноклассники;
- 4) Mail.ru;
- 5) Яндекс;
- 6) Телеграмм.

3.2.4. Для создания почтового ящика заполните анкету, где укажите имя и фамилию, дату рождения, пол, имя почтового ящика, номер телефона и пароль (пароль должен быть не менее 8 символов, не должен содержать личные данные, последовательности и популярные пароли).

3.2.5. После заполнения анкеты укажите код с картинки, которая откроется, и подтвердите доступ приложения к вашим данным. Для завершения регистрации заполните недостающие данные и подтвердите анкету при помощи одного из следующих сервисов:

1) номера телефона;

2) Viber;

3) Telegram;

4) VK ID;

5) Yandex.

3.2.6. Загрузите фото, на котором есть только лицо, чтобы воспользоваться сервисом. Фотография должна соответствовать следующим условиям:

1) не более 10 МБ;

- 2) не меньше, чем 600×600 пикселей;
- 3) с соотношением сторон не больше, чем 16:6;

4) формата gif, jpeg или png;

5) лицо должно быть хорошо видно.

3.2.7. После загрузки фотографии подтвердите запрос приложения на отслеживание местоположение пользователя.

3.2.8. Если авторизация прошла успешно, на экране отобразится одна из анкет, выбранная сервисом при помощи первичного параметрического поиска из базы зарегистрированных анкет (рис. **Ошибка! Источник ссылки не найден.**).

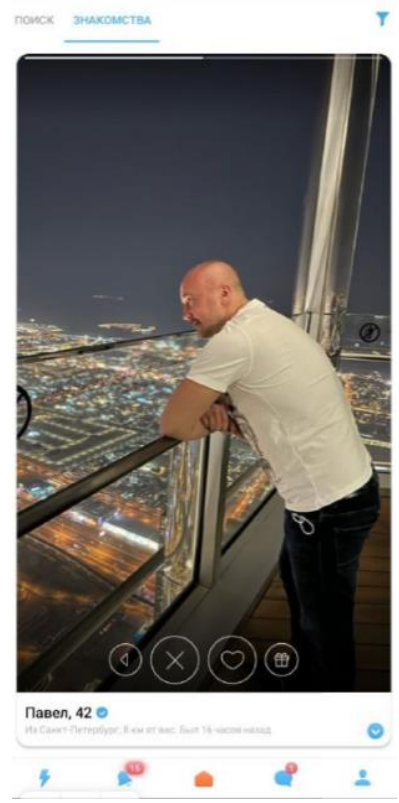

Рисунок 3 – Анкета пользователя

3.2.9. Для управления своей анкетой и опубликованной в анкете информацией нажмите на пиктограмму «Моя анкета» в правом нижнем углу. В анкете отображается вся указанная при

регистрации информация (имя, возраст, местоположение, цели знакомства и пр.). Можно отредактировать информацию, а также указать дополнительные параметры. Для того чтобы отредактировать или указать значение параметра нажмите на пиктограмму «Редактировать» рядом с параметром.

3.2.10. Для параметрического поиска пользователей из базы зарегистрированных анкет откройте вкладку «Поиск» (рис. 4).

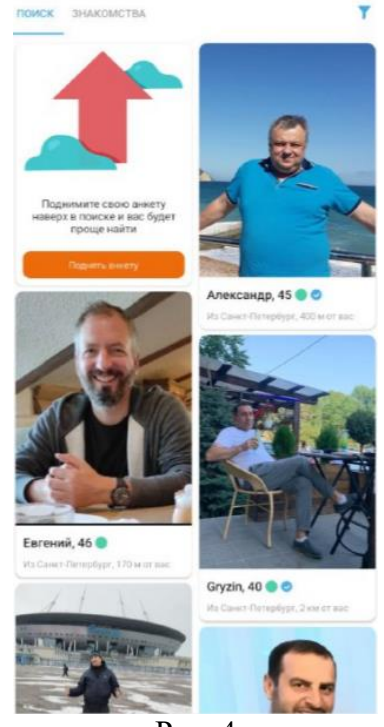

Рис. 4

3.2.11. Для ввода параметров поиска, в правом верхнем углу нажмите на пиктограмму «Фильтр» и укажите параметры поиска (местоположение, пол, возраст, вес, ориентация, телосложение и пр.) Фильтр применяется автоматически при закрытии формы ввода параметров. На вкладке поиска отобразятся только анкеты, которые подходят по указанным параметрам.

3.2.12. Признаками успешной проверки функционирования МП «Знакомства@mail.ru» являются следующие события:

1) вход в приложение выполнен успешно, на главном экране отображается одна из анкет, выбранная сервисом при помощи первичного анализа базы анкет на соответствие указанным параметрам;

2) в анкете отображается и доступна для редактирования информация, которая была указана при регистрации;

3) в результате параметрического поиска, на вкладке «Поиск» отображаются только анкеты пользователей, которые соответствуют указанным параметрам.

## **4. ВХОДНЫЕ И ВЫХОДНЫЕ ДАННЫЕ**

#### <span id="page-12-0"></span>**4.1. Входные данные**

<span id="page-12-1"></span>4.1.1. Входными данными для МП «Знакомства@mail.ru» являются данные, введённые пользователем при создании анкеты и авторизации.

#### **4.2. Выходные данные**

<span id="page-12-2"></span>4.2.1. Выходными данными для МП «Знакомства@mail.ru» являются результаты запросов, которые передаются с сервера веб-сервиса «Знакомства@mail.ru» на пользовательскую платформу.